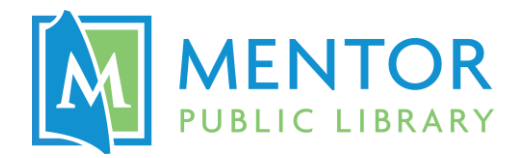

# **Cricut Maker @ The HUB**

Precision cut or draw graphics for use in a variety of creative projects!

**Equipment used:** Cricut Maker, and the following accessories:

- **Cricut Access**\*—Cricut's library of 100,000+ images and 400+ fonts
- **Cutting Mats**
	- o *Light Grip* mat (11.5" x 11.5")
		- Printer paper
		- **•** Thin cardstock
		- Vellum
		- Vinyl
	- o *Standard Grip* mat (11.5" x 23.5")
		- Cardstock
		- Pattern paper
		- Embossed cardstock
		- **•** Iron-on vinyl (HTV)
	- o *Fabric Grip* mat (11.5" x 11.5")
		- Most fabrics that are not stiffened/stabilized

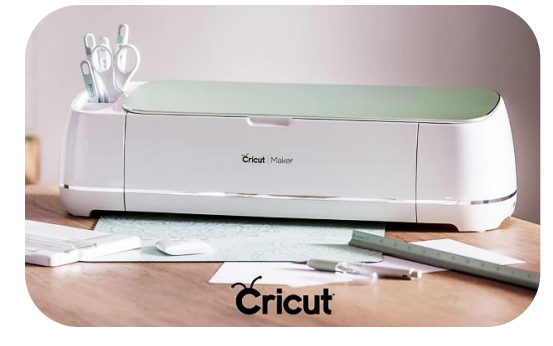

- **Cutting and Scoring Tools**
	- o Premium Fine-Point Blade
	- o Knife Blade
	- o Rotary Blade
	- $\circ$  #41 Engraving Tip
	- $\circ$  #01 & #02 Scoring Wheel Tips
- **Fine Point Pen set** (30 colors)
- **Washable Fabric Pen** (blue)

## **Software used: Cricut [Design Space](https://design.cricut.com/#/sign-in)**

**Materials:** The Cricut Maker can work with a variety of material types. See the materials listed in the "Cutting Mats" section above, or search for ideas online! (Make sure we have the mats and/or tools needed for the project!)

Bring in your own, or purchase at The HUB:

- Cardstock in a variety of colors
- Glitter cardstock in a variety of colors
- 6" x 8" Special decorative paper
- 12" x 12" Holiday decorative paper

## Tips for Selecting an Image

At The HUB, you can make use of the Cricut Access\* library of 400+ fonts and 100,000+ images. If you want to look at this library beforehand, you can create a free Cricut account and sign into **Design Space on any Internet-enabled device.** 

If you prefer to provide your own image, see **Page 2** for more information.

## Bringing Your Own Image

Save your image to a flash drive or attach it to an email to yourself so that you can access it from a computer in the Makerspace. **See examples of good and bad image choices below.**

**File format:** Vector files are preferred (.SVG, .DXF, etc.), but basic image files (.JPG, .BMP, .GIF, .PNG, etc.) may be converted into usable vector files.

- You'll get the best results using images with:
	- o Higher resolution
	- o Thick, clear outlines
	- o No small or intricate parts

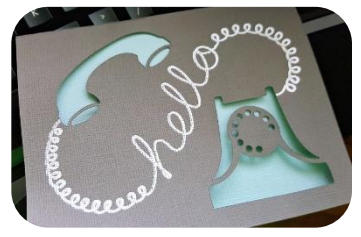

• To search online, use Google Images  $\rightarrow$  Tools  $\rightarrow$  Type  $\rightarrow$  Clip Art or Line Drawings

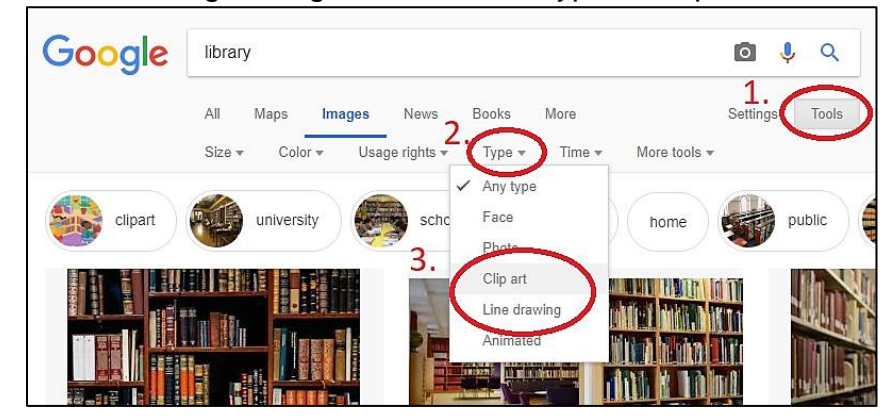

## **Examples of Good and Bad Image Choices for The HUB's Cricut Maker**

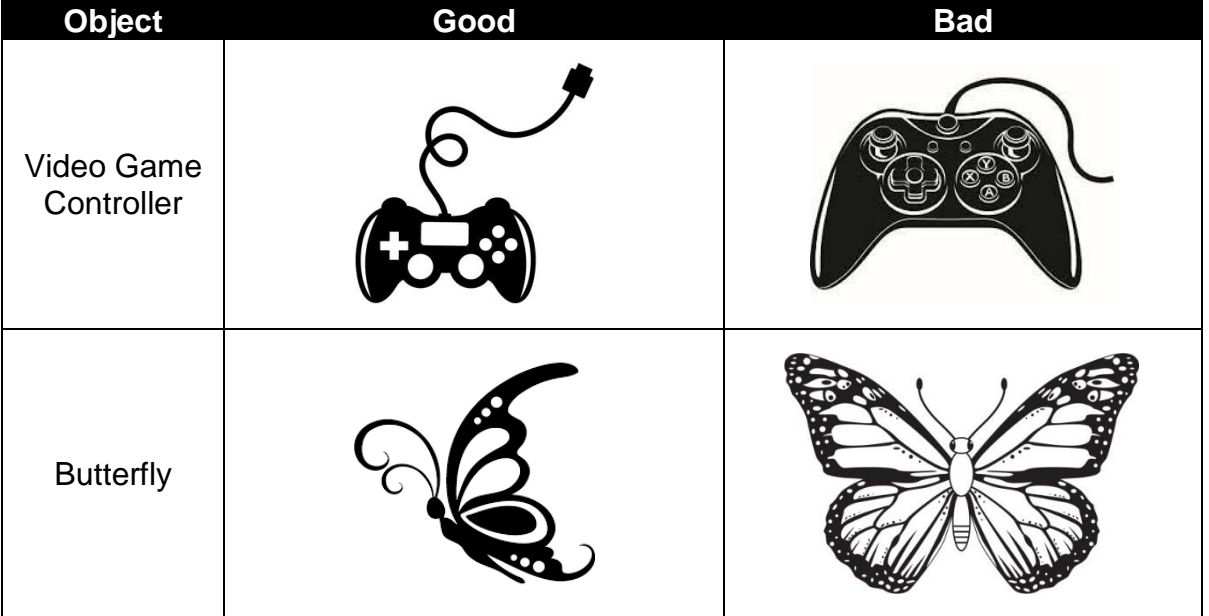